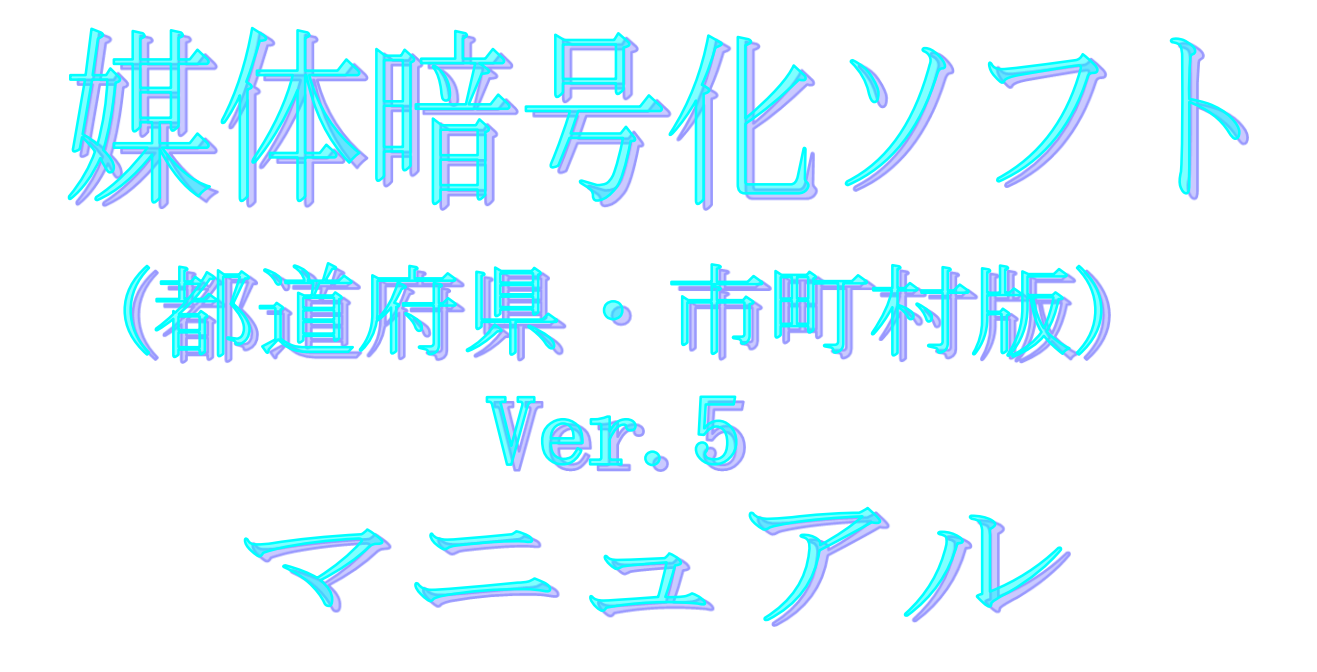

令和5年4月

国民健康保険中央会

## 改版履歴

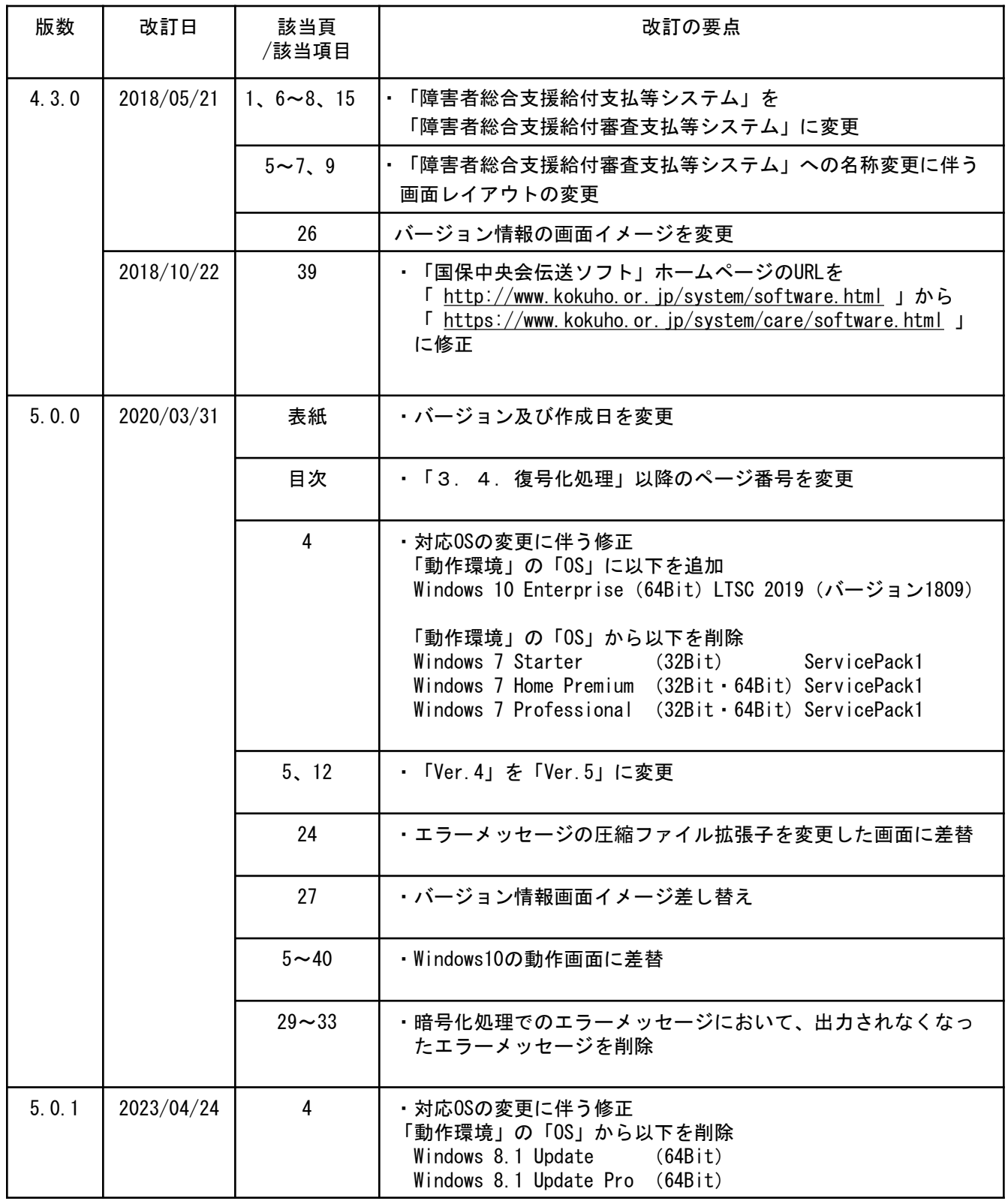

## 1.2.動作環境の確認

媒体暗号化ソフトが動作する環境を以下に示します。 動作する環境であることを確認後、インストール作業を行います。

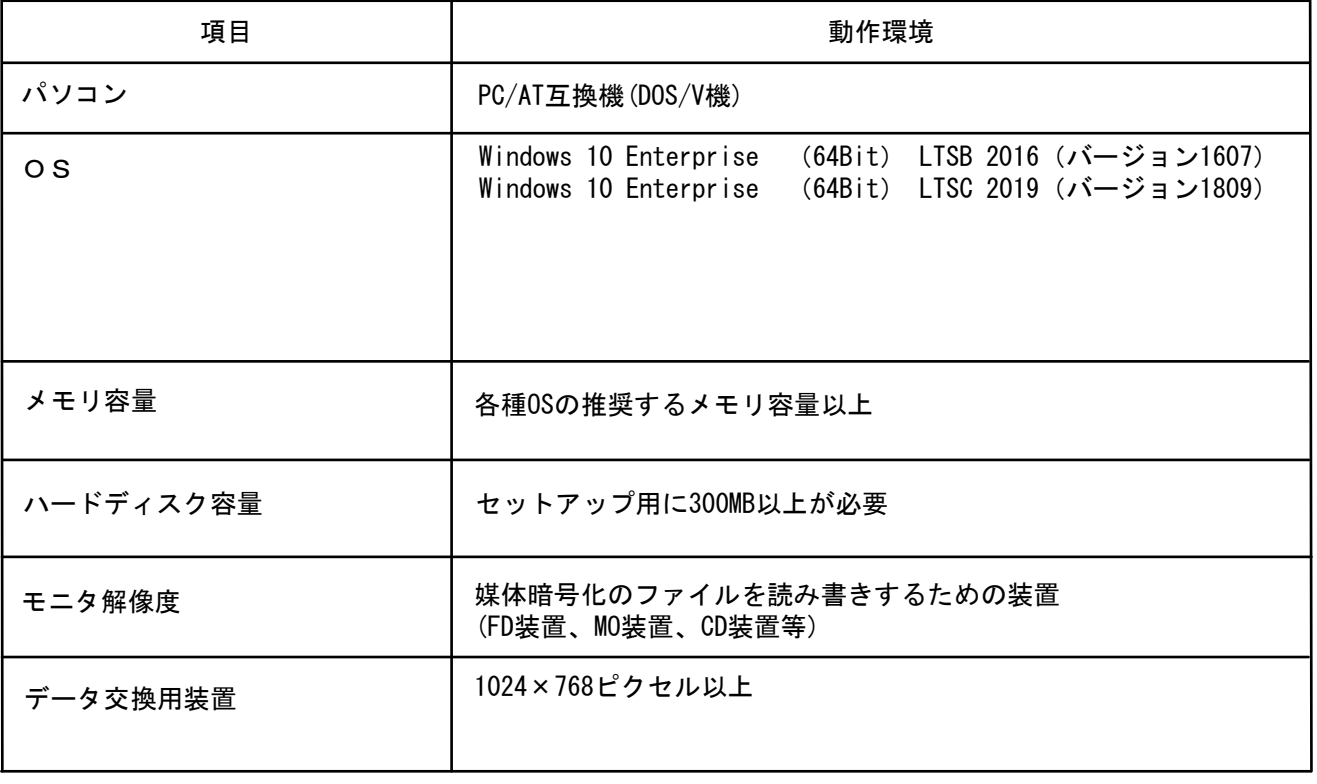

●インストールについての案内

・本ソフトウェアのインストールは、必ずAdministrator権限のあるユーザでログインして行ってください。

・本ソフトウェアのインストールについては、「国保中央会 伝送ソフト(都道府県・市町村版)インス トールマニュアル」を参照してください。

●操作についての案内

・本ソフトウェアは、 Guestアカウントで操作しないでください。 ※Guest アカウントとは、コンピュータまたはドメインの恒久的なアカウントを持たないユーザ用の アカウントで、ソフトウェアやハードウェアのインストール、設定の変更またはパスワードの 作成を行うことはできません。